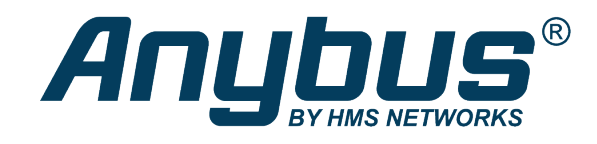

# Anybus® CompactCom Starter Kit

**REFERENCE GUIDE**

**HMSI-27-224 2.2 en-US ENGLISH**

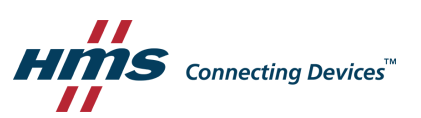

# **Important User Information**

# **Liability**

Every care has been taken in the preparation of this document. Please inform HMS Industrial Networks of any inaccuracies or omissions. The data and illustrations found in this document are not binding. We, HMS Industrial Networks, reserve the right to modify our products in line with our policy of continuous product development. The information in this document is subject to change without notice and should not be considered as a commitment by HMS Industrial Networks. HMS Industrial Networks assumes no responsibility for any errors that may appear in this document.

There are many applications of this product. Those responsible for the use of this device must ensure that all the necessary steps have been taken to verify that the applications meet all performance and safety requirements including any applicable laws, regulations, codes, and standards.

HMS Industrial Networks will under no circumstances assume liability or responsibility for any problems that may arise as a result from the use of undocumented features, timing, or functional side effects found outside the documented scope of this product. The effects caused by any direct or indirect use of such aspects of the product are undefined, and may include e.g. compatibility issues and stability issues.

The examples and illustrations in this document are included solely for illustrative purposes. Because of the many variables and requirements associated with any particular implementation, HMS Industrial Networks cannot assume responsibility for actual use based on these examples and illustrations.

# **Intellectual Property Rights**

HMS Industrial Networks has intellectual property rights relating to technology embodied in the product described in this document. These intellectual property rights may include patents and pending patent applications in the USA and other countries.

# **Table of Contents**

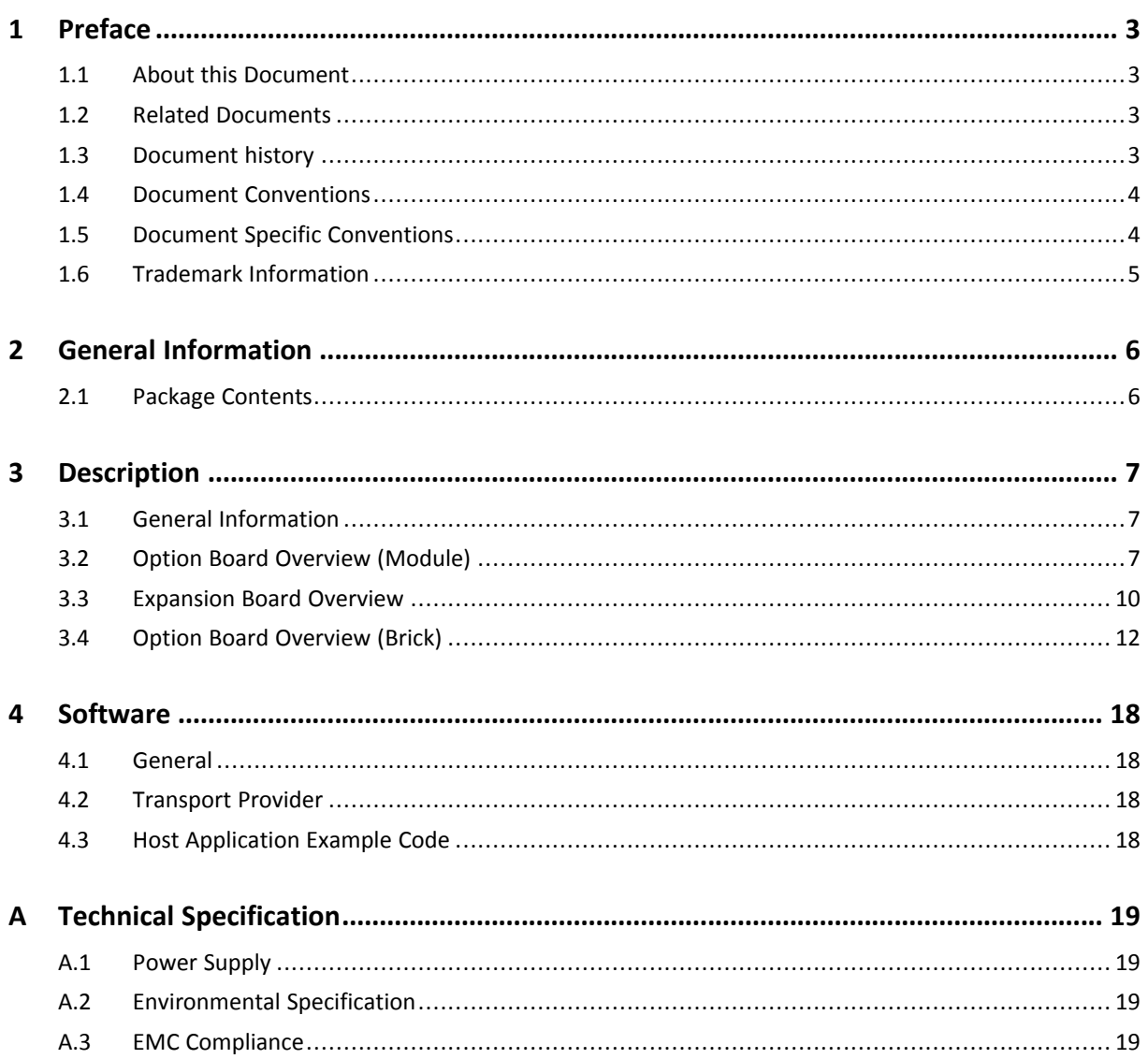

**This page intentionally left blank**

# **1 Preface**

### **1.1 About this Document**

<span id="page-4-1"></span><span id="page-4-0"></span>This document is intended to provide a good understanding of how to install the Anybus CompactCom Starter Kit. It does not cover any of the network specific features offered by the Anybus CompactCom products; this information is available in the appropriate Network Guide.

The reader of this document is expected to be familiar with hardware design and communication systems in general. For additional information, documentation, support etc., please visit the support website at [www.anybus.com/support](http://www.anybus.com/support).

# **1.2 Related Documents**

<span id="page-4-2"></span>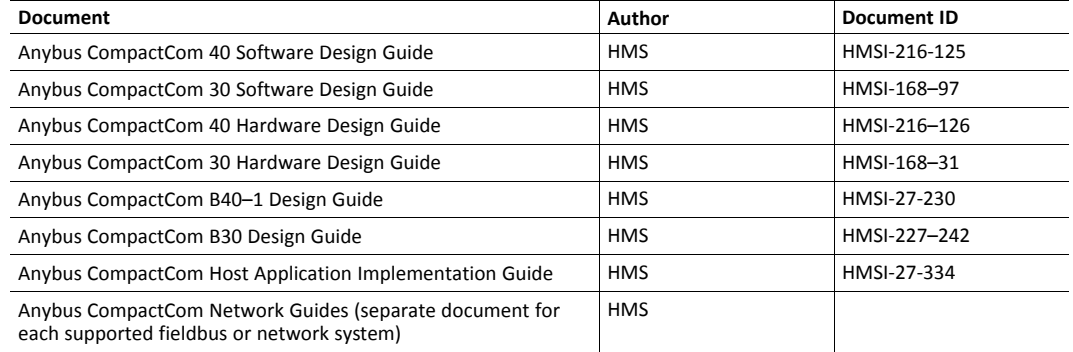

#### **1.3 Document history**

<span id="page-4-3"></span>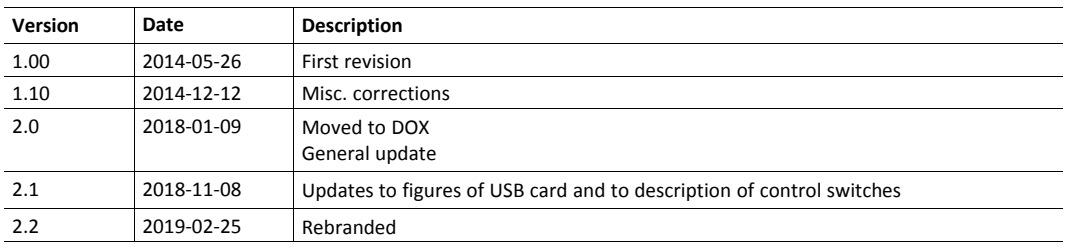

#### **1.4 Document Conventions**

<span id="page-5-0"></span>Ordered lists are used for instructions that must be carried out in sequence:

- 1. First do this
- 2. Then do this

Unordered (bulleted) lists are used for:

- Itemized information
- Instructions that can be carried out in any order

...and for action-result type instructions:

- ► This action...
	- $\rightarrow$  leads to this result

**Bold typeface** indicates interactive parts such as connectors and switches on the hardware, or menus and buttons in a graphical user interface.

Monospaced text is used to indicate program code and other kinds of data input/output such as configuration scripts.

This is a cross-reference within this document: *Document [Conventions,](#page-5-0) p. 4*

This is an external link (URL): [www.hms-networks.com](http://www.hms-networks.com)

 $\bf{(i)}$ *This is additional information which may facilitate installation and/or operation.*

> This instruction must be followed to avoid a risk of reduced functionality and/or damage to the equipment, or to avoid a network security risk.

# **Caution**

This instruction must be followed to avoid a risk of personal injury.

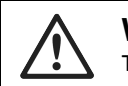

#### **WARNING**

This instruction must be followed to avoid a risk of death or serious injury.

#### **1.5 Document Specific Conventions**

- <span id="page-5-1"></span>• The terms "Anybus" or "module" refers to the Anybus CompactCom module.
- The terms "host" or "host application" refer to the device that hosts the Anybus.
- Hexadecimal values are written in the format NNNNh or 0xNNNN, where NNNN is the hexadecimal value.
- A byte always consists of 8 bits.
- All dimensions in this document have a tolerance of  $\pm 0.20$ mm unless otherwise stated.
- Outputs are TTL compliant unless otherwise stated.
- Signals which are "pulled to GND" are connected to GND via a resistor.
- Signals which are "pulled to 3V3" are connected to 3V3 via a resistor.
- Signals which are "tied to GND" are directly connect GND,

• Signals which are "tied to 3V3" are directly connected to 3V3.

#### **1.6 Trademark Information**

<span id="page-6-0"></span>Anybus<sup>®</sup> is a registered trademark of HMS Industrial Networks.

All other trademarks are the property of their respective holders.

# **2 General Information**

<span id="page-7-0"></span>The Anybus CompactCom Starter Kit is a development kit for the Anybus CompactCom platform (chip, brick and module), which gives designers instant access to the capabilities of the Anybus CompactCom range of products.

The kit allows both quick demonstration and in depth evaluation capabilities, and enables a potential application to be designed and debugged into an advanced stage.

#### **2.1 Package Contents**

<span id="page-7-1"></span>Depending on configuration, the Anybus CompactCom Starter Kit package consists of the following items:

- Configuration 1 (Anybus CompactCom M40/M30):
	- HMS USB development board
	- Power adapter with cable, 24 V
	- USB cable
	- Option board module
	- Front cover
	- Torx key T8
	- CompactCom host connector
	- Expansion board
- Configuration 2 (Anybus CompactCom M40/M30 without housing):
	- HMS USB development board
	- Power adapter with cable, 24 V
	- USB cable
	- Option board module without housing
	- Mounting kit
	- Torx key T9
	- 3M connector
	- Samtec connector
	- Expansion board
- Configuration 3 (Anybus CompactCom B40):
	- HMS USB development board
	- Power adapter with cable, 24 V
	- USB cable
	- Option board brick
	- Mounting screws (3 pcs) for brick and connector board

# **3 Description**

#### **3.1 General Information**

<span id="page-8-1"></span><span id="page-8-0"></span>The starter kit package includes a development board, which can be used to develop networking applications via the host interface channels of the Anybus CompactCom module. Depending on selected starter kit , the kit includes either an option board for Anybus CompactCom M40/M30 (module) or Anybus CompactCom B40 (brick).

The development board connects to a standard USB2 port, and operates at 24 V ±20%.

The Anybus CompactCom B40 option board as well as the expansion board, included with the Anybus CompactCom M40/M30 option board, both provide in-circuit access to all signals of the Anybus CompactCom host interface, allowing in-circuit debugging and evaluation capacities. These boards operate at 3.3 VDC.

### **3.2 Option Board Overview (Module)**

<span id="page-8-2"></span>The starter kit holds two PCBs joined as shown in the picture. An optional module, with or without housing, or an expansion board (see *[Expansion](#page-11-0) Board Overview, p. 10*), can be connected to the top board (1).

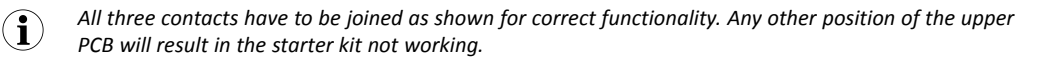

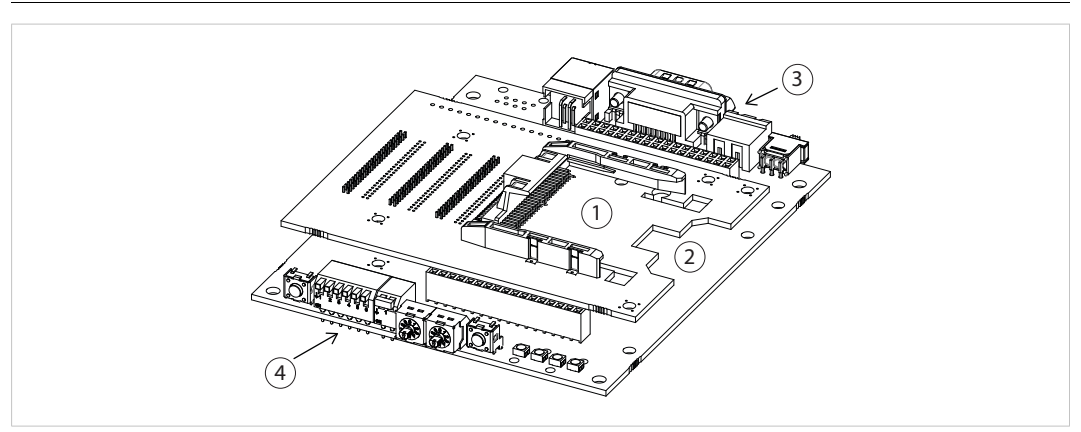

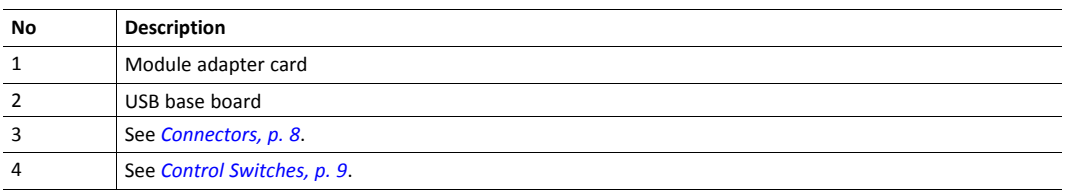

#### **3.2.1 Connectors**

<span id="page-9-0"></span>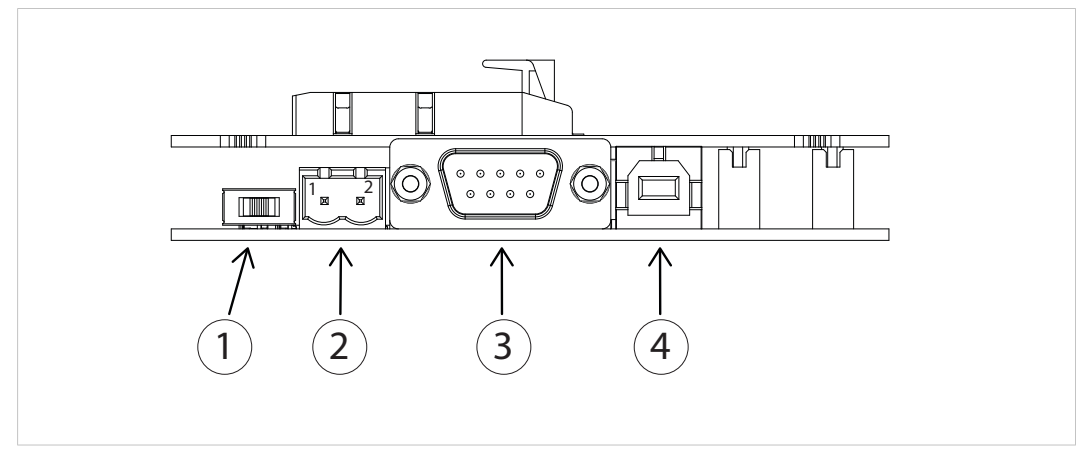

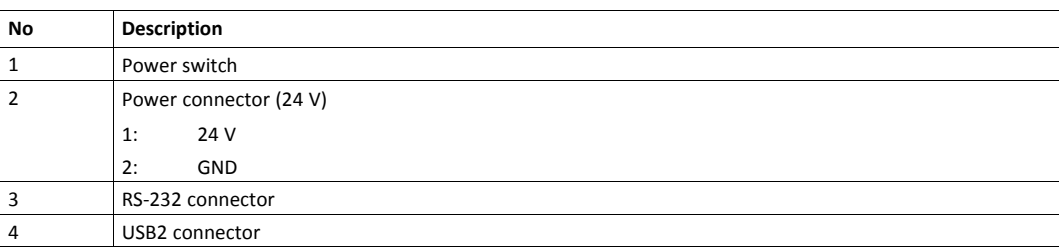

#### **3.2.2 Control Switches**

<span id="page-10-0"></span>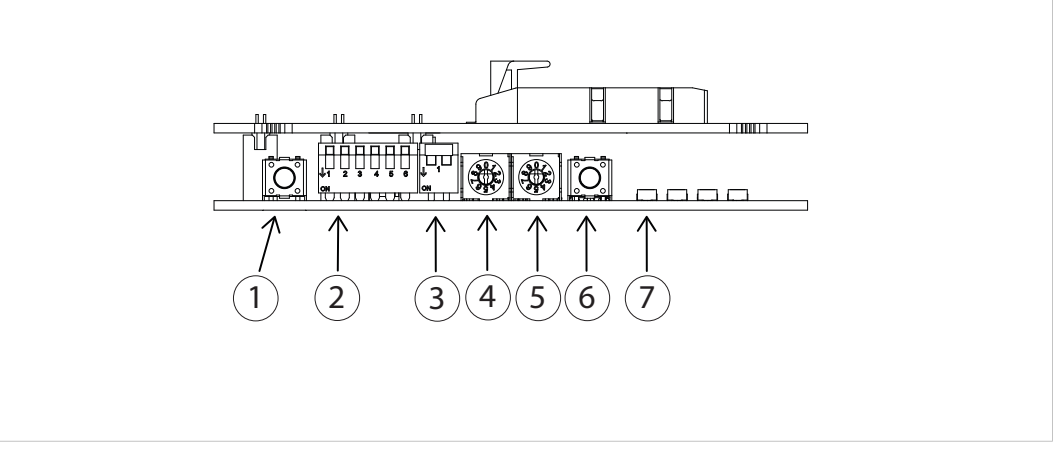

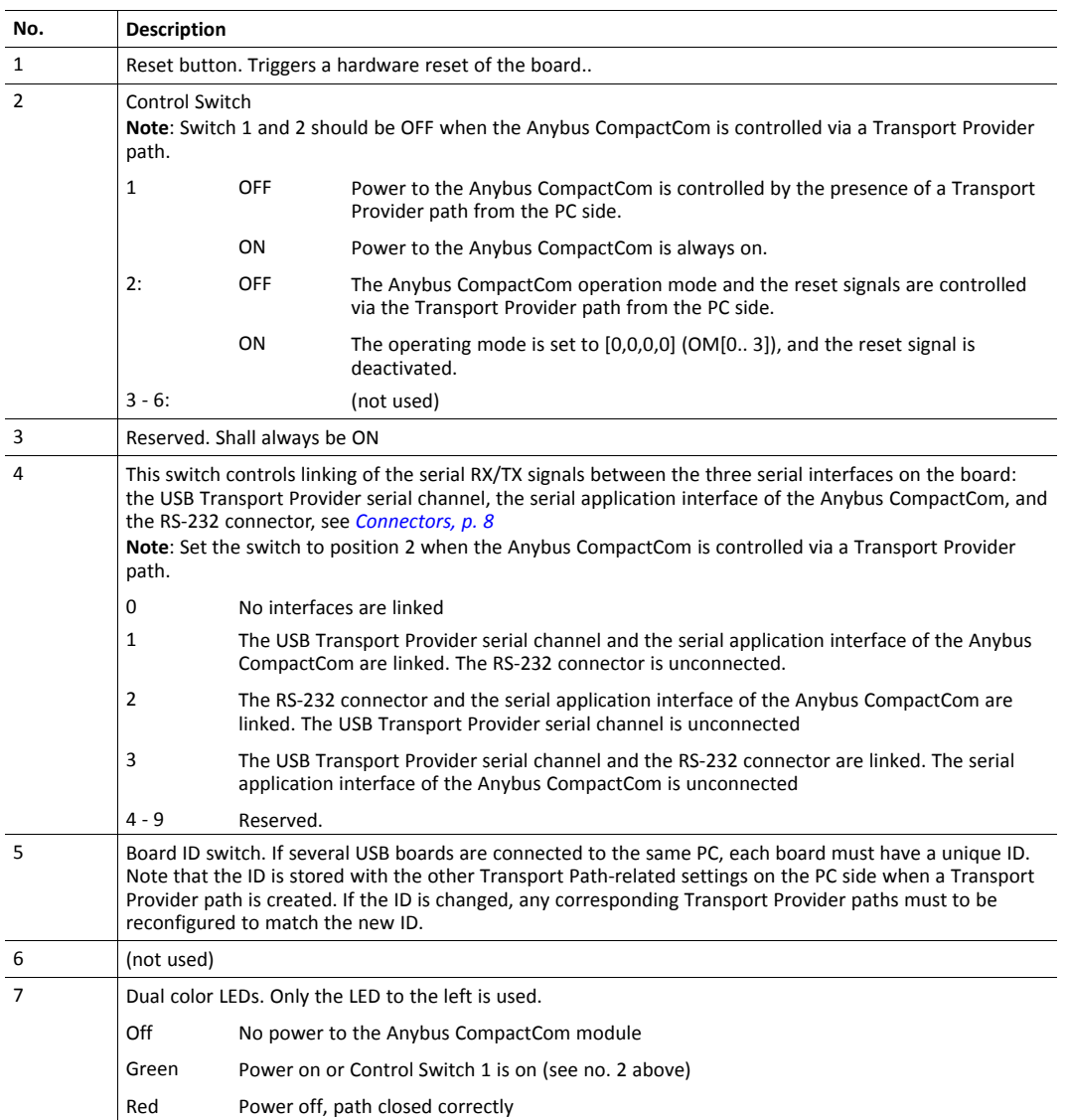

#### **3.3 Expansion Board Overview**

<span id="page-11-0"></span>The Anybus CompactCom Expansion Board is plugged into the host application connector of the development board and provides in-circuit access to all signals of the Anybus CompactCom host interface, allowing in-circuit debugging and evaluation capacities. Any Anybus CompactCom , with or without housing, can be connected to this board.

The expansion board operates at 3.3 VDC, supplied from the development board connector.

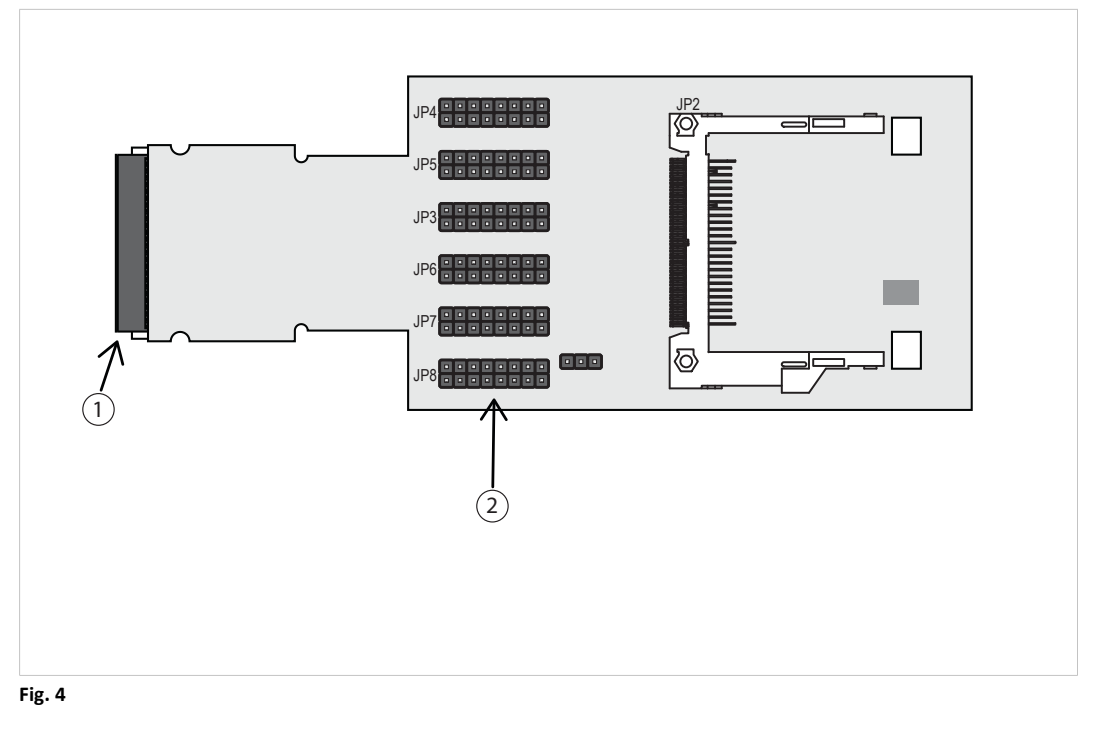

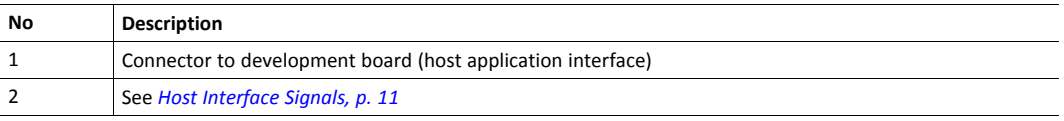

<span id="page-12-0"></span>The Anybus CompactCom host interface signals are available through six 16-pin headers (2.54 mm).

- The upper row of each header is connected to signal ground.
- The lower row of each header holds the host interface signals.

Depending on operating mode, the pins have different names and different functionality. Presented below is an overview of all pins.

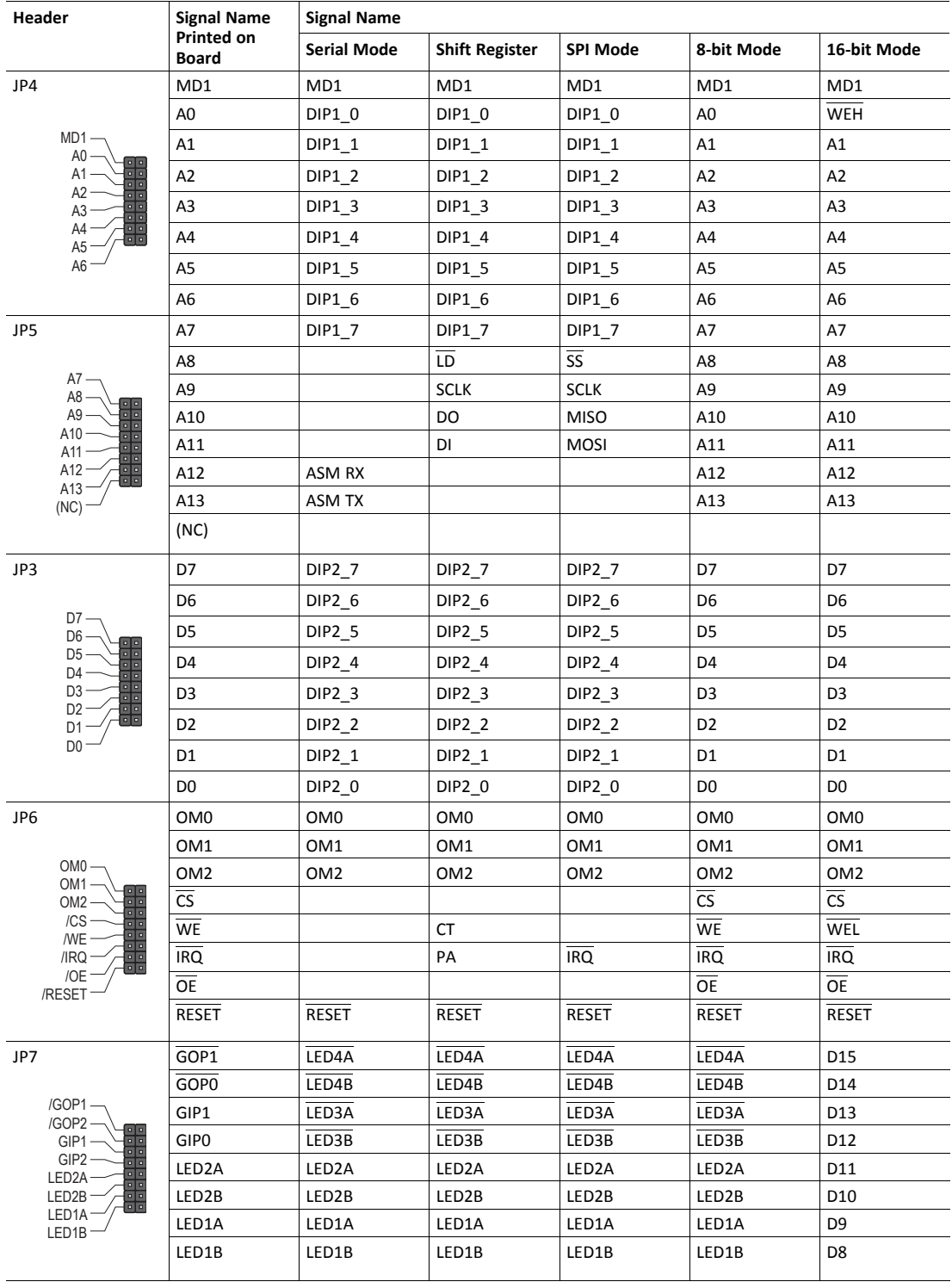

**Header Signal Name**

MI0 MI1

JP8

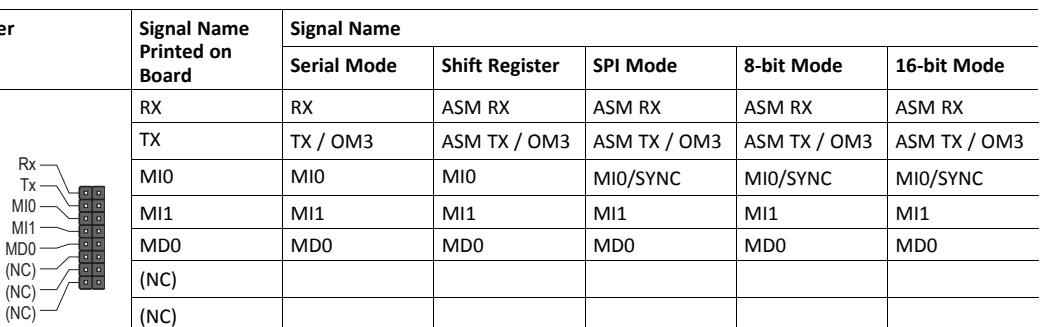

Please refer to the Anybus CompactCom M40/M30 Hardware Design Guide for more information.

### **3.4 Option Board Overview (Brick)**

<span id="page-13-0"></span>The option board for brick provides in-circuit access to all signals of the Anybus CompactCom host interface, allowing in-circuit debugging and evaluation capacities.

The option board operates at 3.3 VDC.

(NC)

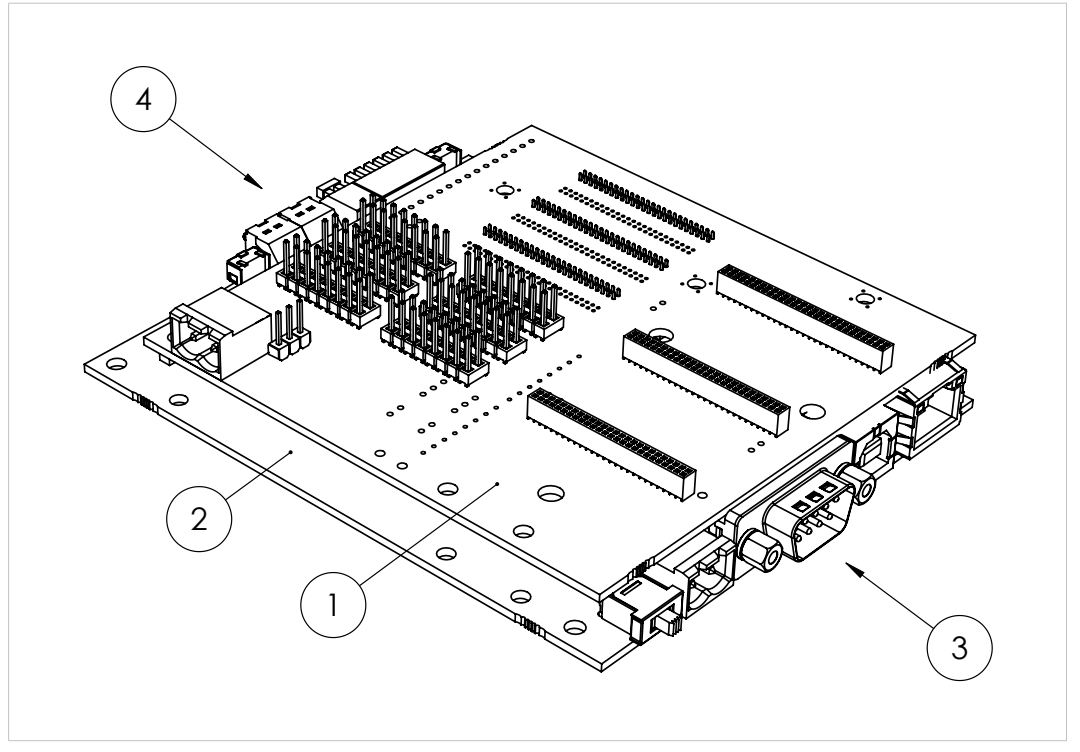

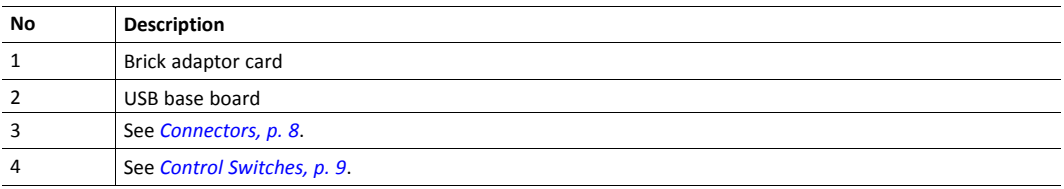

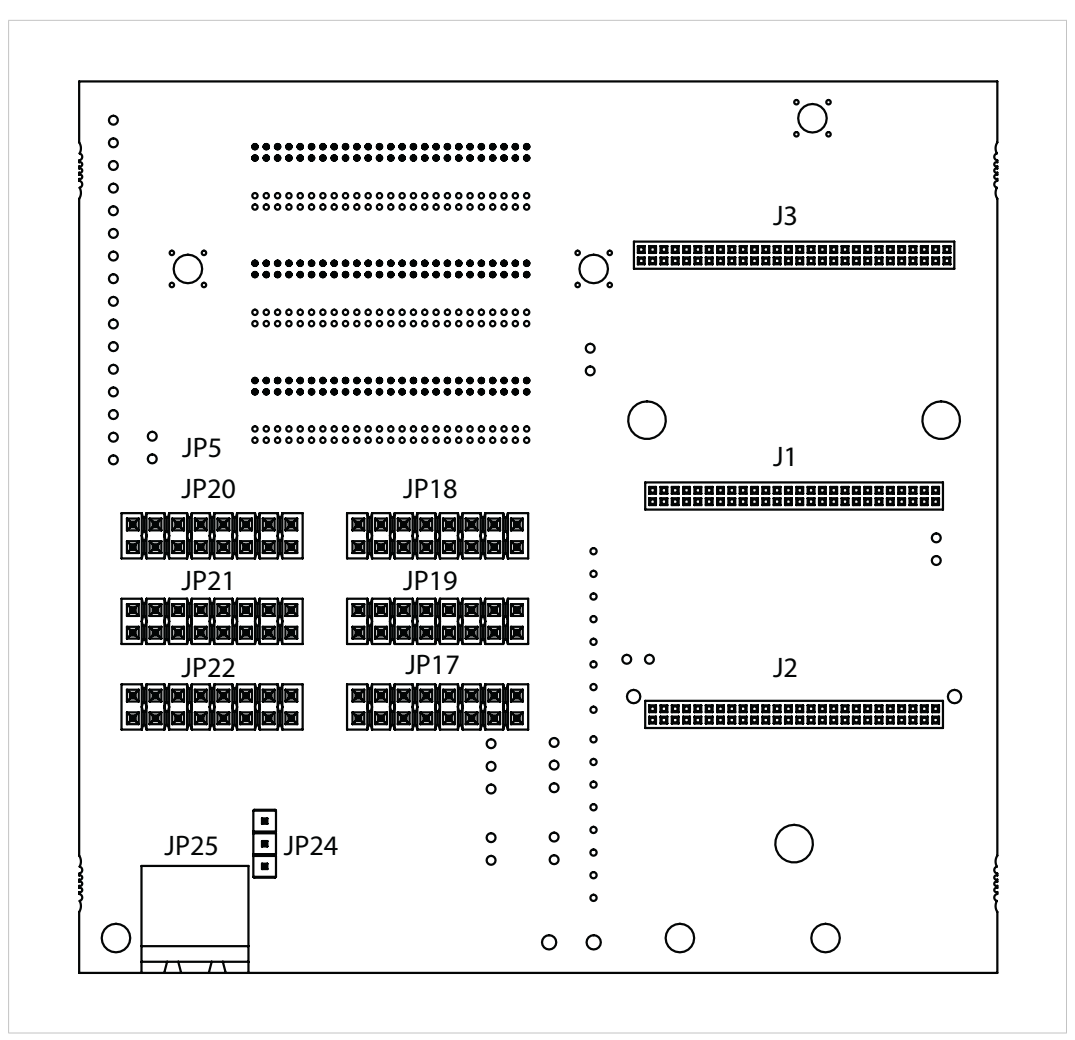

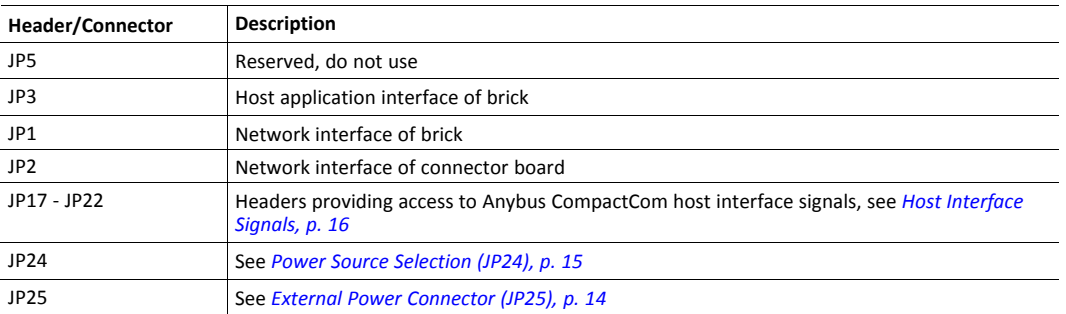

#### **3.4.1 External Power Connector (JP25)**

1 è

<span id="page-15-0"></span>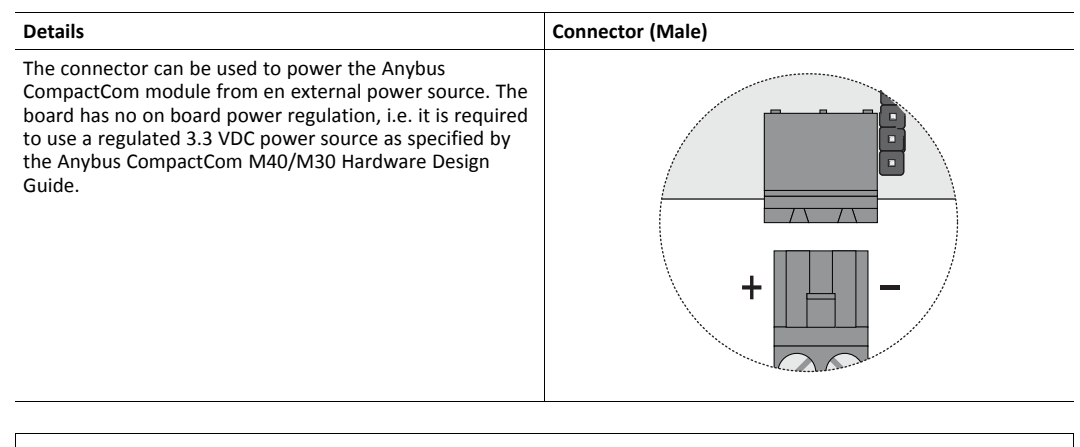

Exceeding the specified voltage WILL cause irreparable damage to the Anybus CompactCom and/or the host application.

#### **3.4.2 Power Source Selection (JP24)**

<span id="page-16-0"></span>The power for the expansion board can be supplied either from the development board connector (1) or from an external power source (4).

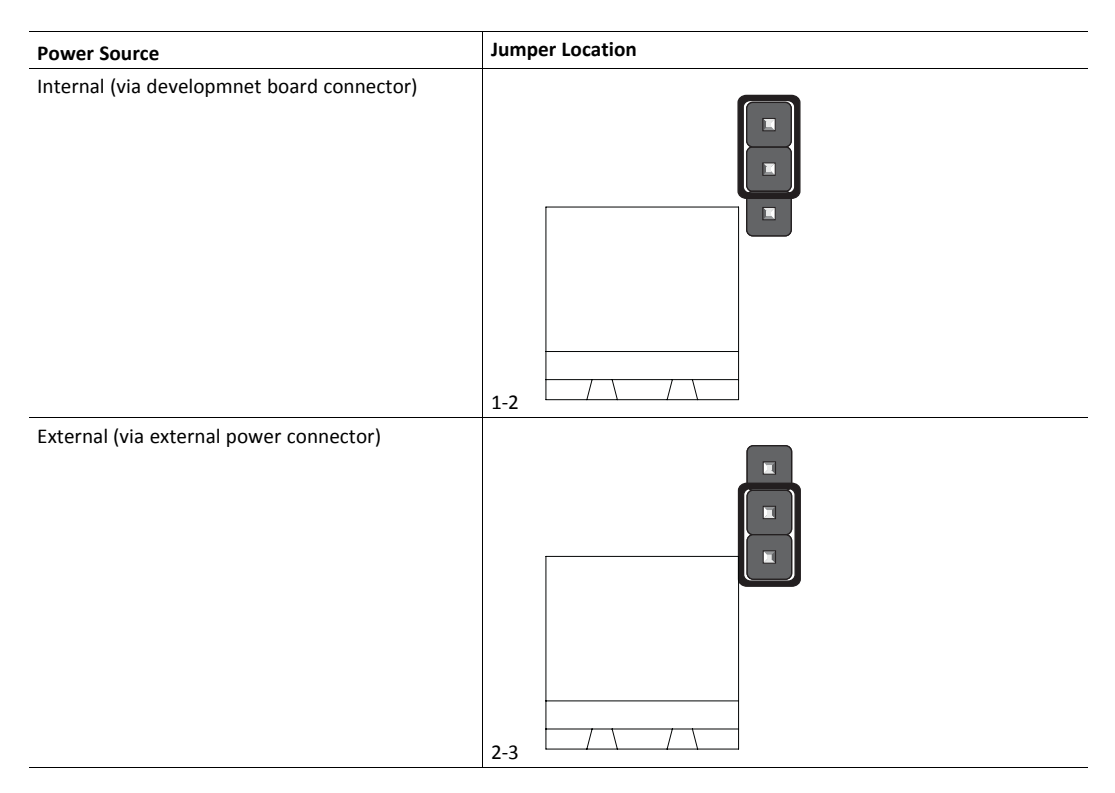

#### **3.4.3 Host Interface Signals**

<span id="page-17-0"></span>The Anybus CompactCom host interface signals are available through six 16-pin headers (2.54 mm).

- The lower row of each header is connected to signal ground.
- The upper row of each header holds the host interface signals.

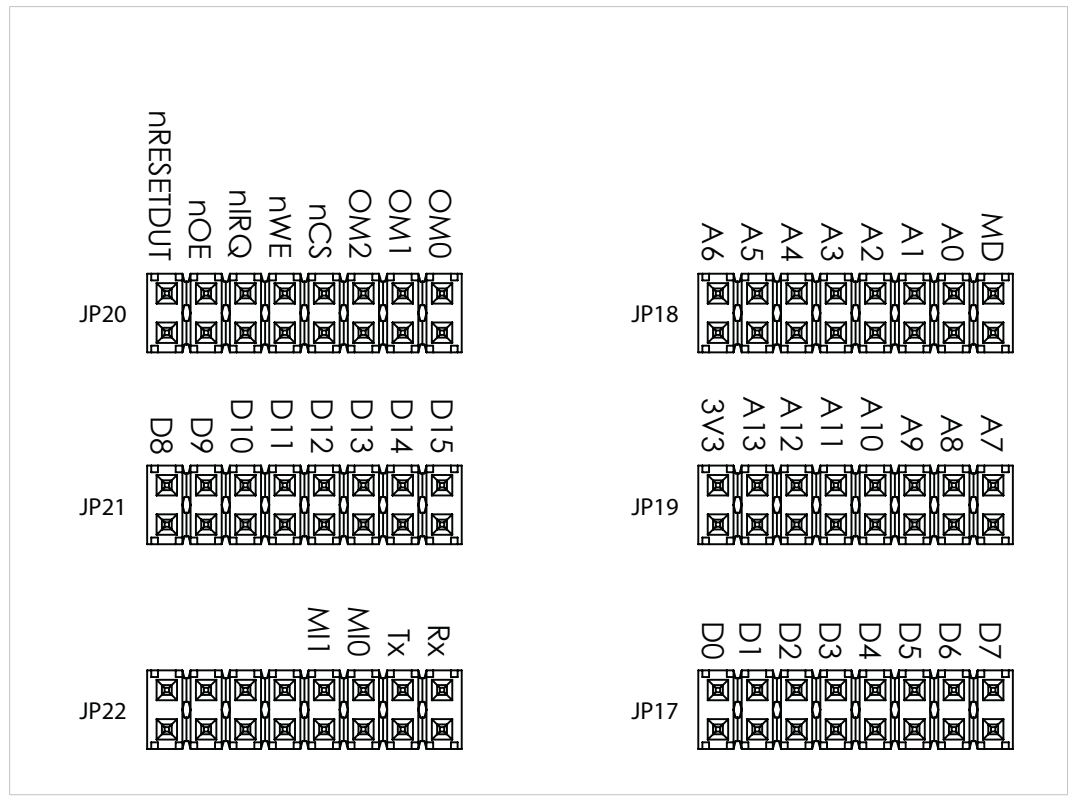

**Fig. 7**

Depending on operating mode, the pins have different names and different functionality. Presented below is an overview of all pins.

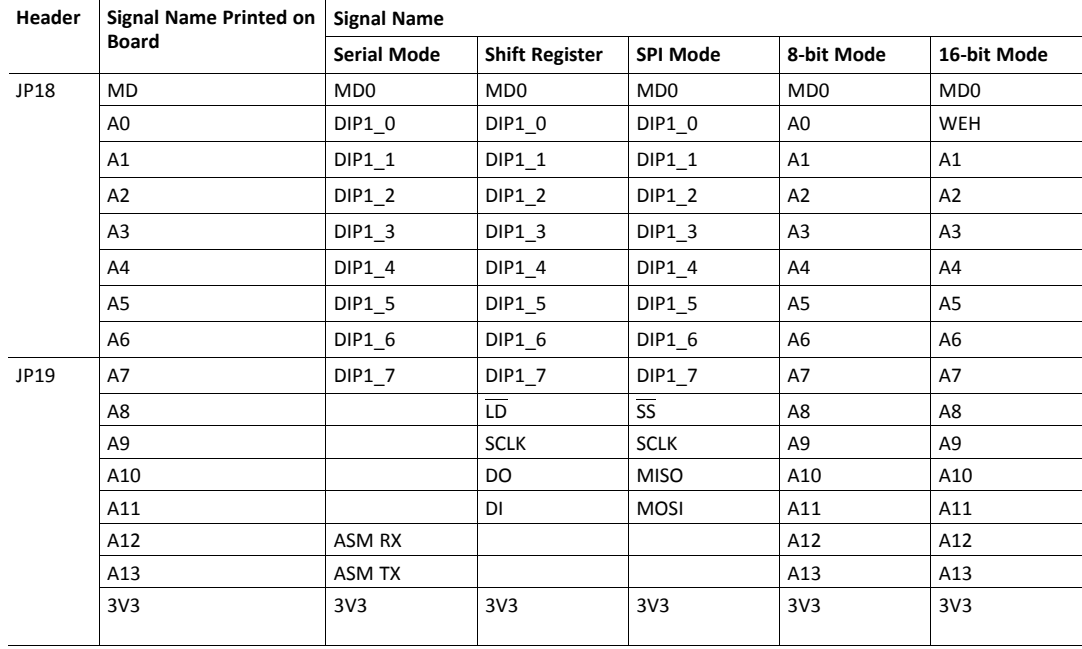

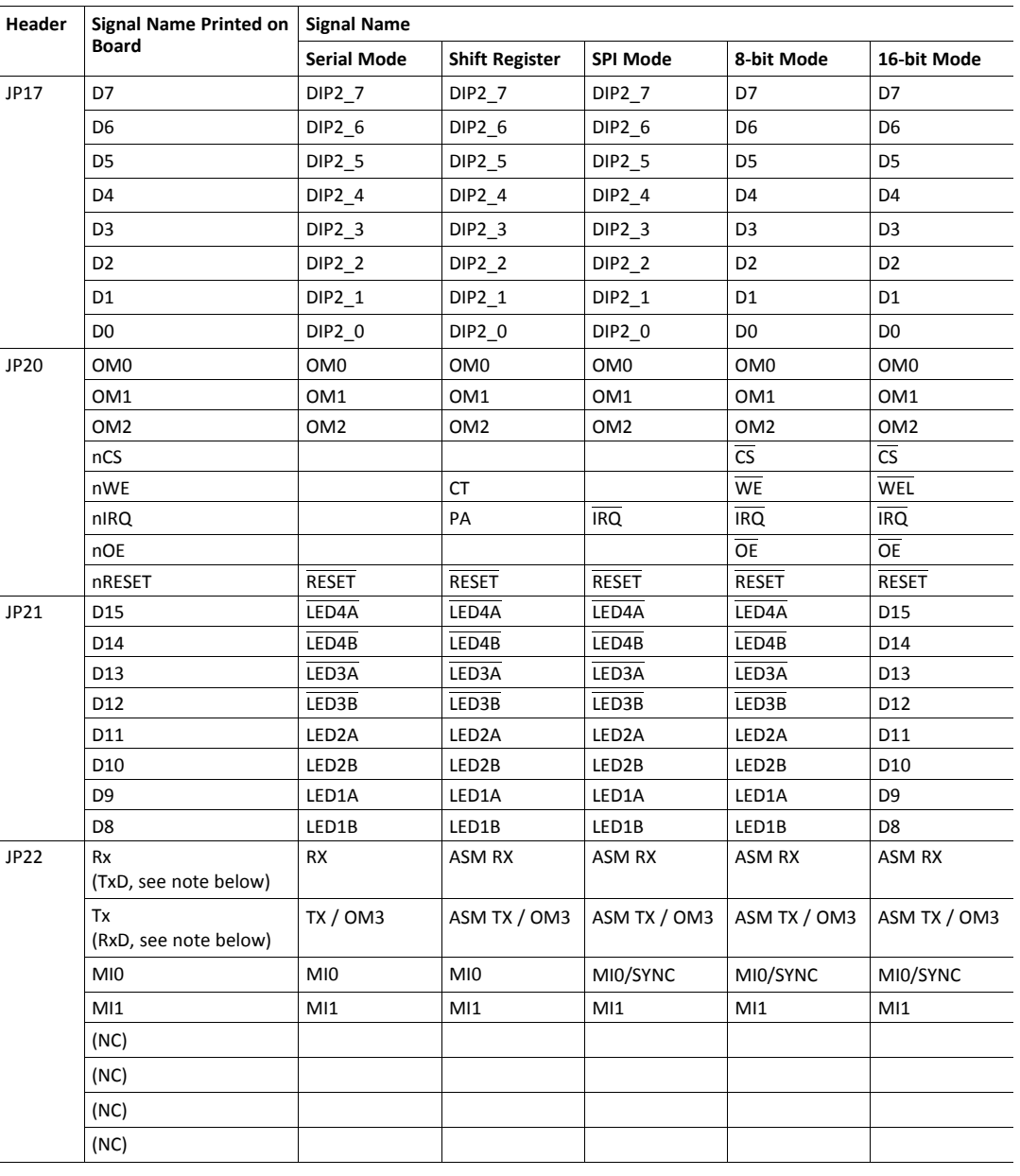

Signals Tx and Rx (JP22) are printed on the board as seen from the brick. Please note that on the first  $\mathbf{\Omega}$ version (0327 - 1.0.1) of the option board, these signals are printed as TxD and RxD and as seen from the *application, not from the Anybus CompactCom.*

*The signal names for the different modes are given as seen from the brick.*

Please refer to the Anybus CompactCom B40 Hardware Design Guide for more information.

# **4 Software**

#### **4.1 General**

<span id="page-19-1"></span><span id="page-19-0"></span>The software described below, is part of the Anybus CompactCom Starter Kit and is available at [www.anybus.com/starterkit40.](http://www.anybus.com/starterkit40)

### **4.2 Transport Provider**

<span id="page-19-2"></span>The Transport Provider is a set of drivers that allows a PC with Microsoft Windows™ installed to communicate with HMS products via so called Transport Paths.

A Transport Path is set up once and can then be reused by all PC applications from HMS that need a Transport Path.

# **4.3 Host Application Example Code**

<span id="page-19-3"></span>When starting an implementation of the Anybus CompactCom 30 or the Anybus CompactCom 40, the example code and the guide describing it will help to speed up the development process. The host application example code includes a driver, which acts as glue between the Anybus CompactCom module and the host application. The driver has an API (Application Programming Interface), which defines a common interface to the driver. Also included in the example code is an example application which makes use of the API to form an application that can be used as a base for the final product.

The host application example code is available from [www.anybus.com/starterkit40](http://www.anybus.com/starterkit40), along with the Host Application Implementation Guide. This document describes the code, and also provides a guide for making a simple implementation and tips for further development.

# <span id="page-20-0"></span>**A Technical Specification**

# <span id="page-20-1"></span>**A.1 Power Supply**

#### **A.1.1 USB Development Board**

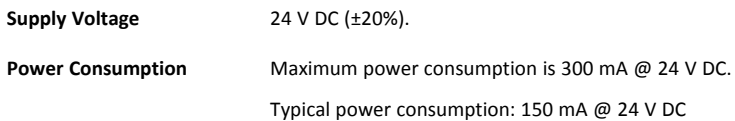

# **A.2 Environmental Specification**

<span id="page-20-2"></span>Consult the Anybus CompactCom Hardware Design Guide for further information.

# **A.3 EMC Compliance**

<span id="page-20-3"></span>Consult the Anybus CompactCom Hardware Design Guide for further information.